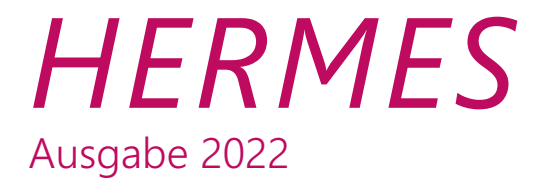

# SIZING

DAS WICHTIGSTE IN KÜRZE

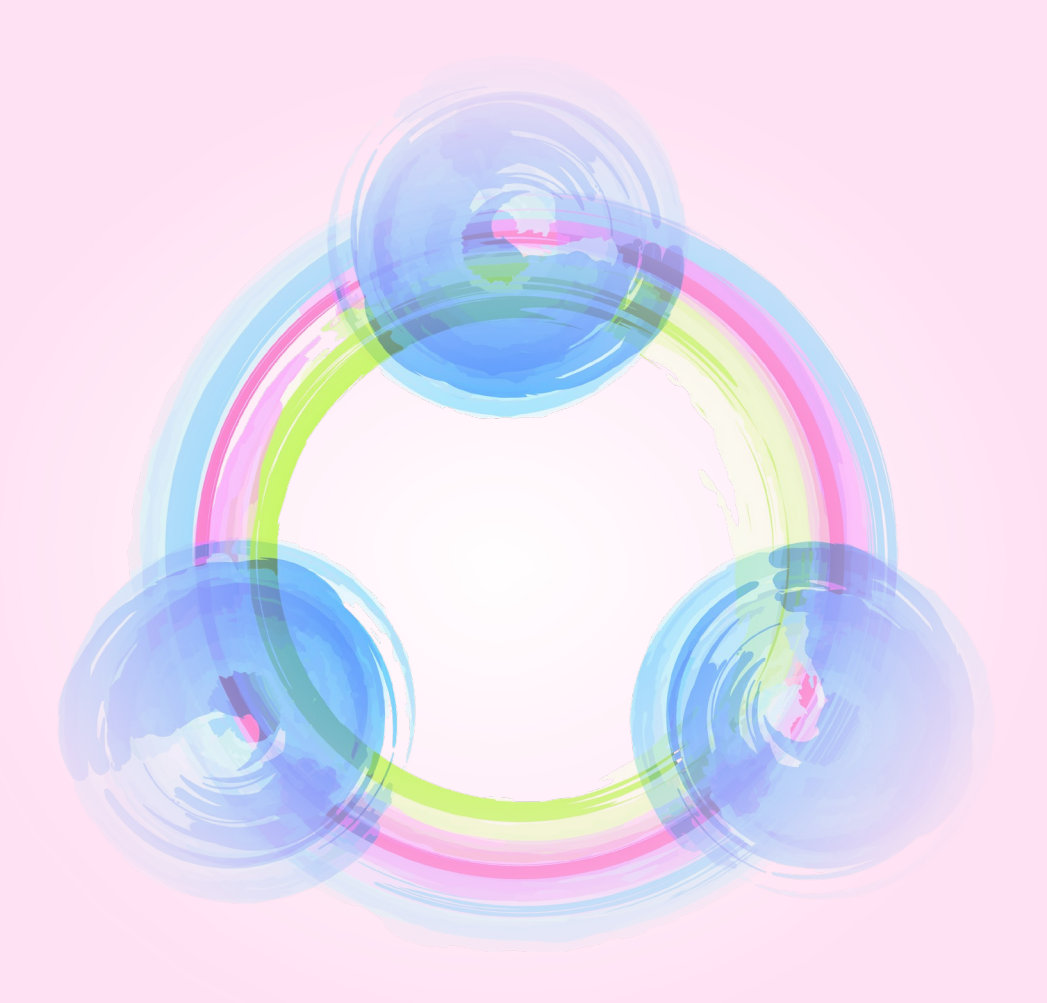

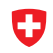

Schweizerische Eidgenossenschaft Confédération suisse<br>Confédération suisse<br>Confederaziun svizra

Bundeskanzlei BK Digitale Transformation und IKT-Lenkung DTI

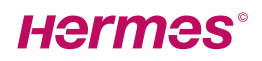

### **A Sizing**

Benutzerdefinierte Szenarien werden in HERMES mit der Sizing- und/oder Tailoring-Funktion erstellt. Um die Sizing-Funktion zu überspringen und direkt zur Tailoring-Funktion zu gelangen, klicken Sie auf (3) Weiter zum Tailoring.

Mit dem Reiter für klassische oder agile Projekte wechseln Sie zwischen den beiden Optionen.

Die Reduzierung der zu erstellenden Projektergebnisse aufgrund der ermittelten Projektwertigkeit (Sizing), erfolgt in 3 Schritten [1:](#page-1-0)

### (1) Szenario laden

Wählen Sie aus der Liste das für Ihr Projekt geeignete Szenario aus. Entscheiden Sie, ob das Szenario mit Initialisierungsphase (Szenarien alle Phasen) oder ohne (Szenarien ohne Initialisierung) geladen werden soll. [2](#page-1-1)

#### (2) Projektwertigkeit ermitteln

Aufgrund Ihrer Antworten auf acht Fragen wird die Wertigkeit Ihres Projektes durch einen Algorithmus ermittelt. Es bestehen drei Kategorien: small, medium und large. LARGE entspricht der Vollversion gemäss HERMES Referenzhandbuch. MEDIUM umfasst ein reduziertes Set bestehend aus Aufgaben, die minimal geforderte Dokumente enthalten. SMALL ist die schlankste Version, optimiert für einfachere Projekte. Mit allen Versionen wird die HERMES Governance vollständig eingehalten.

Geben Sie Ihre Antworten auf die Fragen in Relation zu den anderen Projekten Ihrer Organisation. Während beispielsweise ein Projekt für eine Organisation ein grosses Vorhaben darstellt, stellt das gleiche Projekte für eine andere Organisation ein kleines dar. Falls Sie bei einigen Kriterien unsicher sind, konsultieren Sie das Projekthandbuch oder erkundigen Sie sich beim Projekt Management Office oder Projektkompetenz-Zentrum in der betreffenden Organisation.

Für Fortgeschrittene: Bei Bedarf können Sie pro Modul die Modulgrösse ändern. Die Projektwertigkeit SMALL deaktiviert zum Beispiel das gesamte Modul Organisation, da dieses Modul bei dieser Projektgrösse in den meisten Fällen nicht relevant ist. Mit einem Klick auf das M Icon können Sie dieses Modul wieder hinzufügen.

### (3) Weiter zum Tailoring

Klicken Sie auf (3) Weiter zum Tailoring, um Ihr individualisiertes Projekt

- a) Folgende Artefakte für Ihr Projekt herunterzuladen: Übersichten PDF klassisch oder PDF agil, Vorlagen und Durchführungsstrukturplan
- b) weiter zu individualisieren mit der Tailoring Funktion.

<span id="page-1-0"></span><sup>&</sup>lt;sup>1</sup> Für Fortgeschrittene: Es ist auch möglich, die Modulgrösse pro Modul jeweils manuell zu wählen, ohne vorab ein Szenario gewählt und die Fragen über die Ermittlung der Projektwertigkeit beantwortet zu haben. Wenn Sie das Sizing öffnen, erhalten Sie eine Liste mit allen Modulen in der Kategorie LARGE. Ändern Sie die Kategorie bei Bedarf pro Modul auf Moder 5.

<span id="page-1-1"></span><sup>2</sup> Wenn Sie vorerst nur die Initialisierungsphase durchführen möchten, wählen Sie "Nur Initialisierung".

# **B Tailoring**

Die durch das Sizing wegfallenden Ergebnisse sind ausgegraut. Die HERMES Governance erlaubt den Wegfall ganzer Module. Bei Bedarf können Sie deshalb ganze Module ausblenden (), ohne die HERMES Governance zu verletzten. Falls Sie Ergebnisse oder ganze Aufgaben ausblenden oder löschen, ist die Einhaltung der HERMES Governance u.U. nicht mehr gewährleistet. Daher sind derartige Anpassungen nur fortgeschrittenen Anwendern zu empfehlen, welche sich der jeweiligen Konsequenzen vollumfänglich bewusst sind.

Für das Herunterladen der Artefakte Übersichten PDF klassisch oder PDF agil , Vorlagen und Durchführungsstrukturplan macht es keinen Unterschied, ob die Aufgabe/das Ergebnis lediglich ausgeblendet oder gelöscht ist. Der Unterschied wird erst bei Zuordnung von Aufgaben zu neu erstellten Modulen oder Zuordnung von Ergebnissen zu neu erstellten Aufgaben relevant (gelöschte Elemente können nicht mehr zugeordnet werden).

Die mittlere Zeile beinhaltet die eigentlichen Tailoring Funktionen wie Neues Modul , Neue Aufgabe . Neues Ergebnis und Neue Rolle .

Sie können ein bereits individualisiertes Projekt für die Weitergabe oder eine spätere Weiterverwendung bzw. -bearbeitung sichern. Dafür laden sie den aktuellen Stand der Anpassung Ihres Projektes mit Download Session herunter und speichern die generierte JSON Datei. Bei Bedarf kann diese Datei mit Upload Session jederzeit wieder hochgeladen werden, um den gespeicherten Stand Ihrer Anpassungen wieder zu laden.

Mit der Funktion Szenario laden laden Sie ein neues Szenario für die Tailoring Funktion. Achtung: Dadurch wird das aktuelle Szenario und ein allfällig bereits getätigtes Sizing überschrieben. Nutzen Sie die Funktion zurücksetzen, um wieder in die Ausgangslage (keine Anpassungen, alle Module werden angezeigt) zurückzukehren. Auch in diesem Fall wird das aktuelle Szenario überschrieben.

Wenn Sie alle Änderungen verwerfen und wieder mit dem Sizing beginnen möchten, klicken Sie auf zurücksetzen und anschliessend im Menu auf: > Anwenden > Benutzerdefinierte Szenarien.

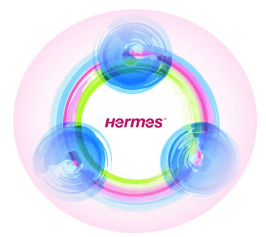

# Die Projektmanagementmethode für Produkte, Dienstleistungen, Informatik und Organisation.

### **HERMES ist sofort anwendbar und bietet:**

- Modularen Aufbau für konkrete Projektabläufe;
- Onlinetool zur Methodenunterstützung;
- Dokumentvorlagen inklusive Checklisten für die effiziente Projektabwicklung;
- Szenarien für einfachere Umsetzungsplanung

### **HERMES ist einfach und verständlich und liefert:**

- klare Aufgabenbeschreibungen mit Aktivitäten;
- konkrete Rollenbeschreibungen für die organisationsübergreifende Zusammenarbeit;
- Dokumentvorlagen für schnelle und klar dargestellte Ergebnisse.

### **HERMES als Führungswerkzeug unterstützt:**

- den Auftraggeber hinsichtlich Governance und Nachhaltigkeit;
- die Projekt- und Programmleiter bei Planung, Kontrolle und Führung;
- den Anwendervertreter und Fachspezialisten bei der Projektausführung;
- das Management bei der übergeordneten strategischen Steuerung der Projekte und Programme.

Dieses Referenzhandbuch ist der Standard für Projekte der Schweizer Bundesverwaltung und vieler Kantone, Gemeinden und Firmen. HERMES ist ebenfalls der eCH-Standard für E-Government-Projekte und -Programme.

Das Programmmanagement als Teil des Projektmanagements wird in einem separaten Anhang behandelt.

HERMES wird für alle Arten von Programmen und Projekten empfohlen.

HERMES deckt alle Dimensionen des zeitgemässen Programm- und Projektmanagements ab, wie Beschaffungsmanagement, Stakeholdermanagement, Kommunikation und Reporting, Risiko- und Qualitätsmanagement, klassische, agile und hybride Entwicklung, Governance und Nachhaltigkeit. Zudem sind die programm-/projektspezifischen Vorgehensweisen beschrieben.

# [HERMES online: www.hermes.admin.ch](http://www.hermes.admin.ch/)